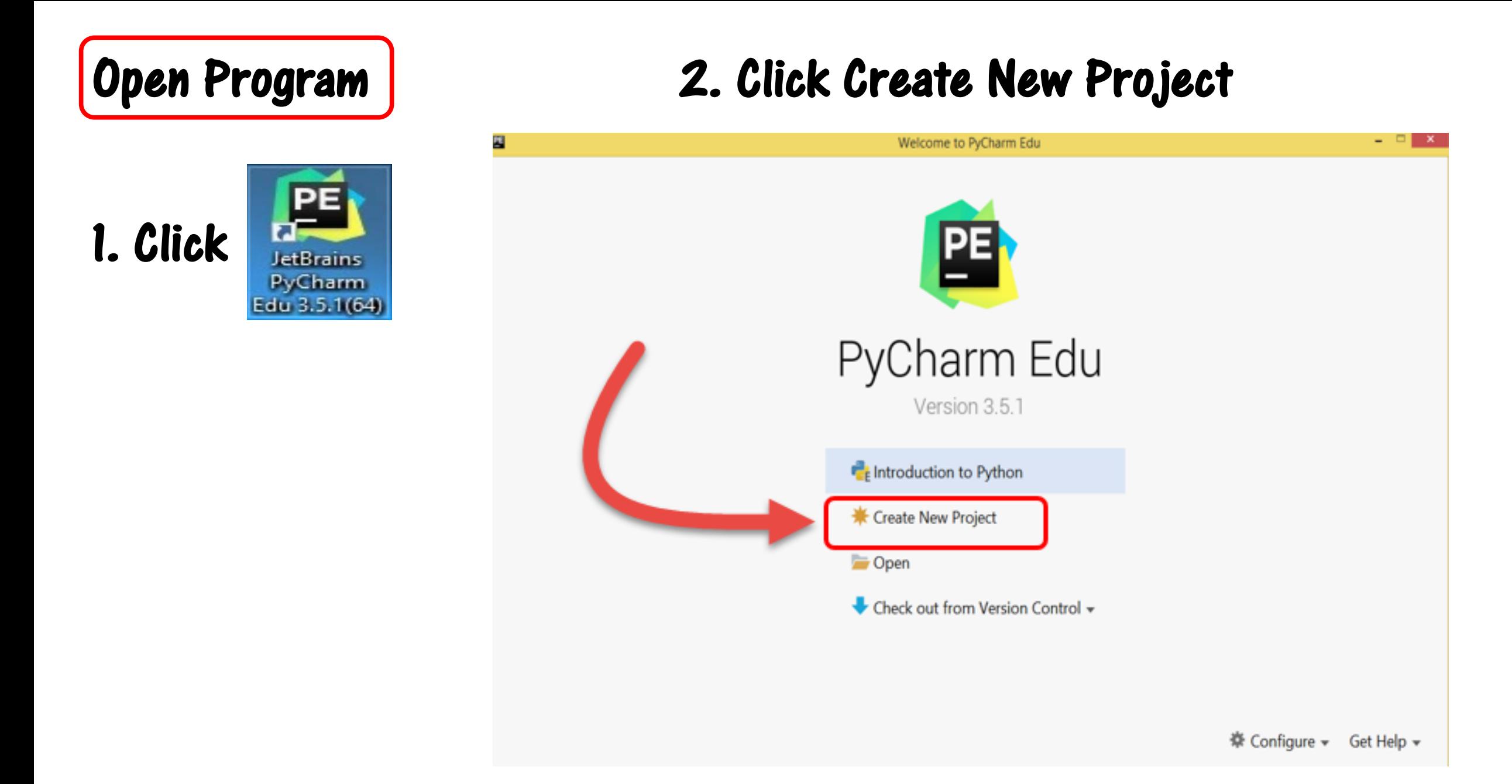

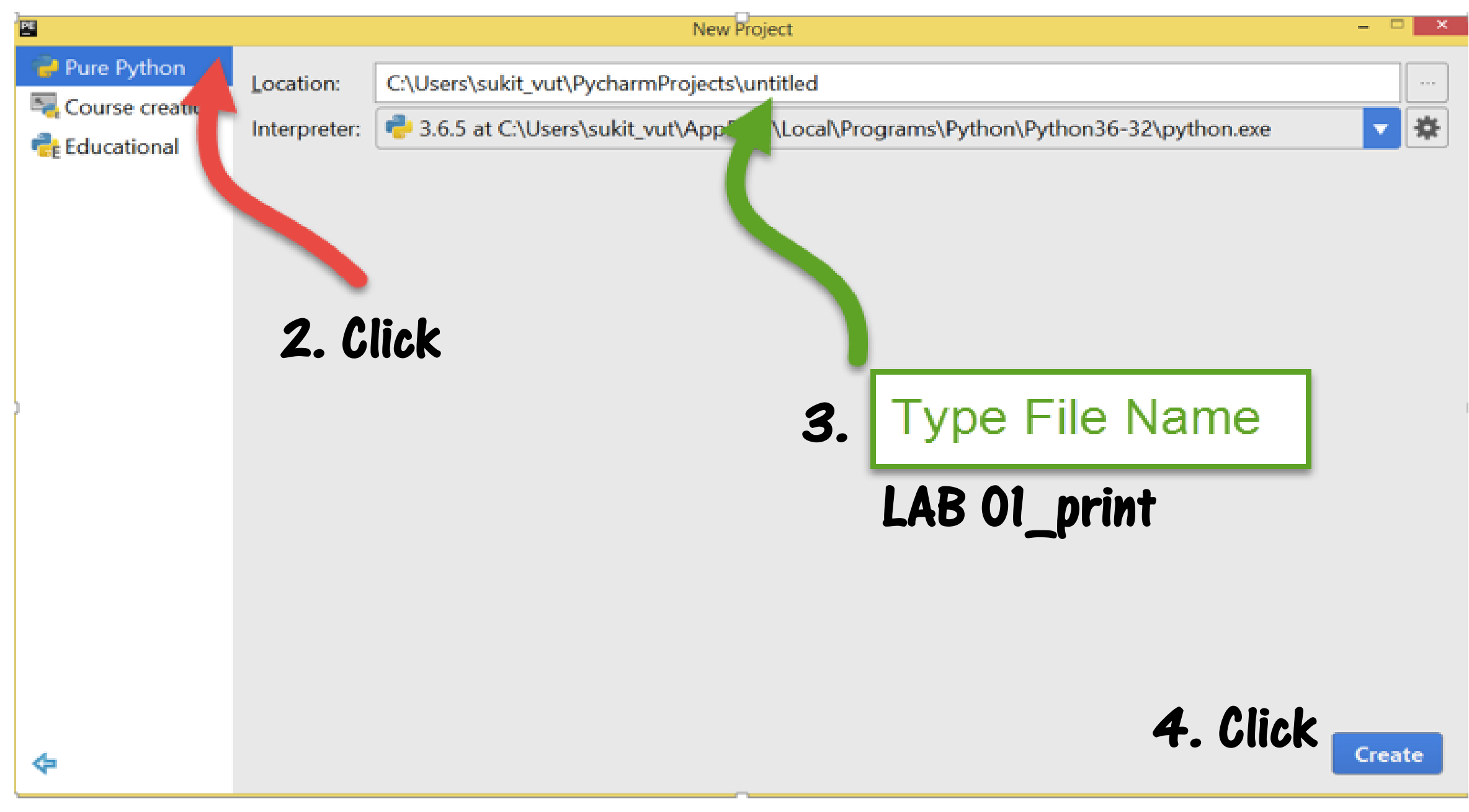

### 5. Click

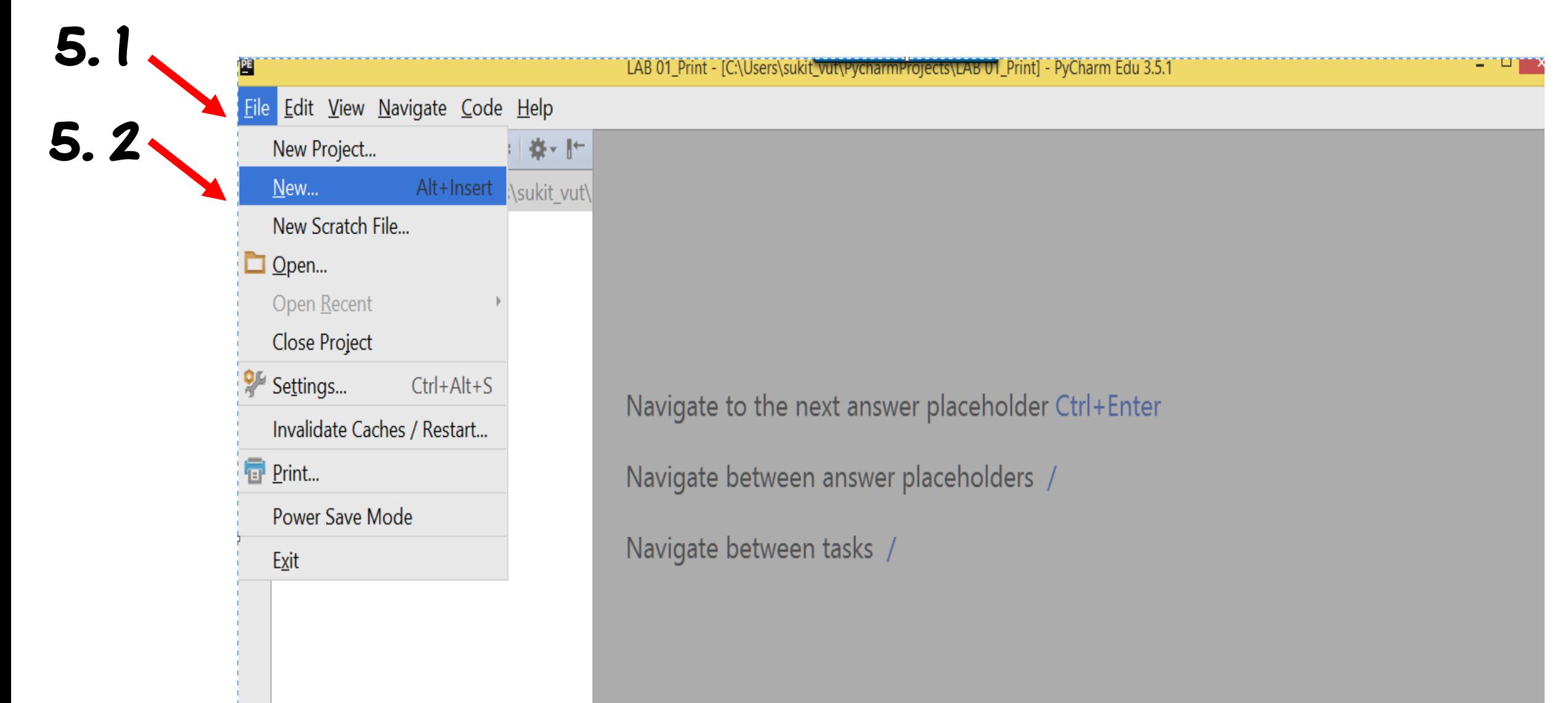

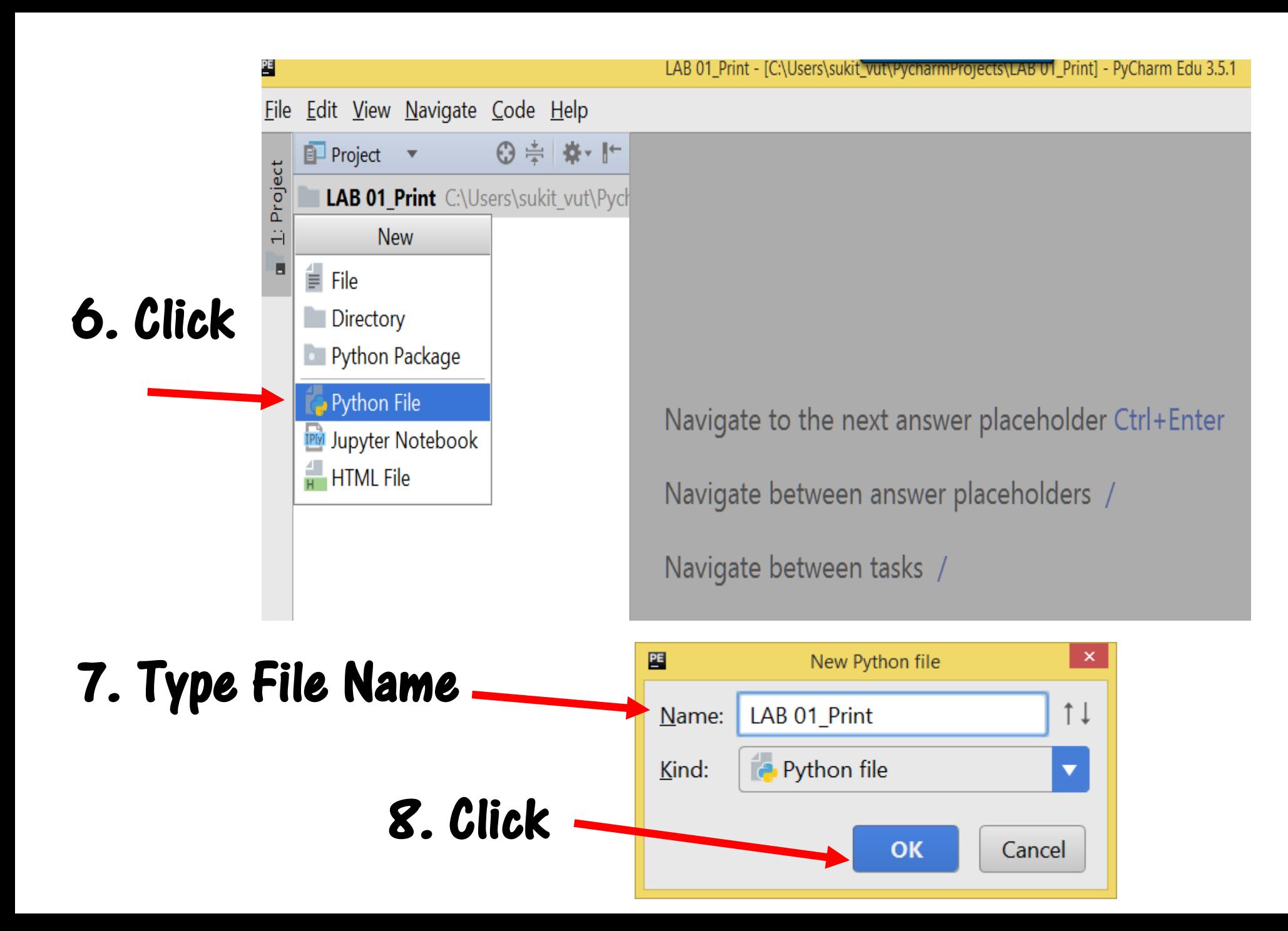

## 8. File Name : LAB 01\_print.py

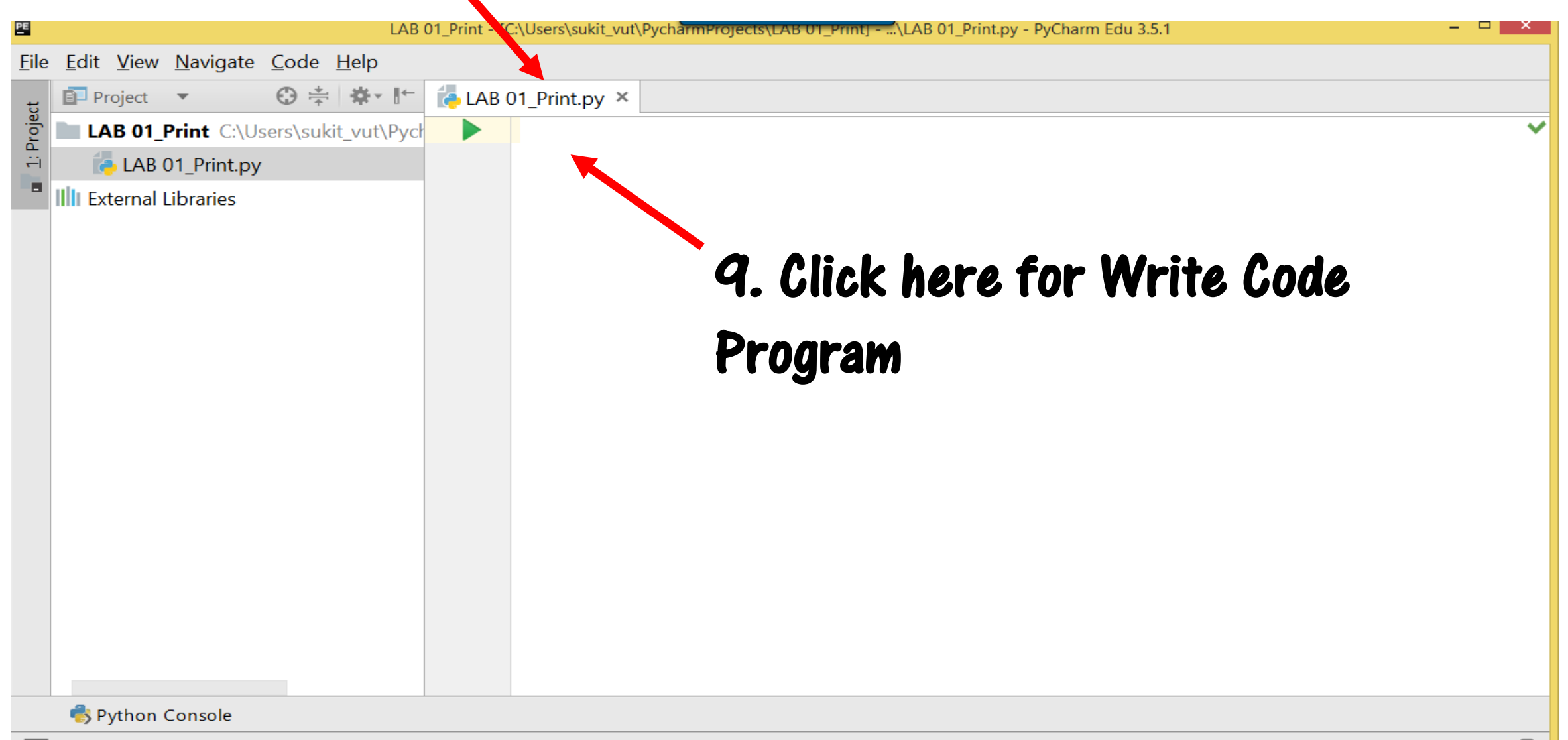

**LAB 01 : Printing Text (The print command print text on screen)** 

**Traditionally the first program you write in any programming language is "Hello World ".**

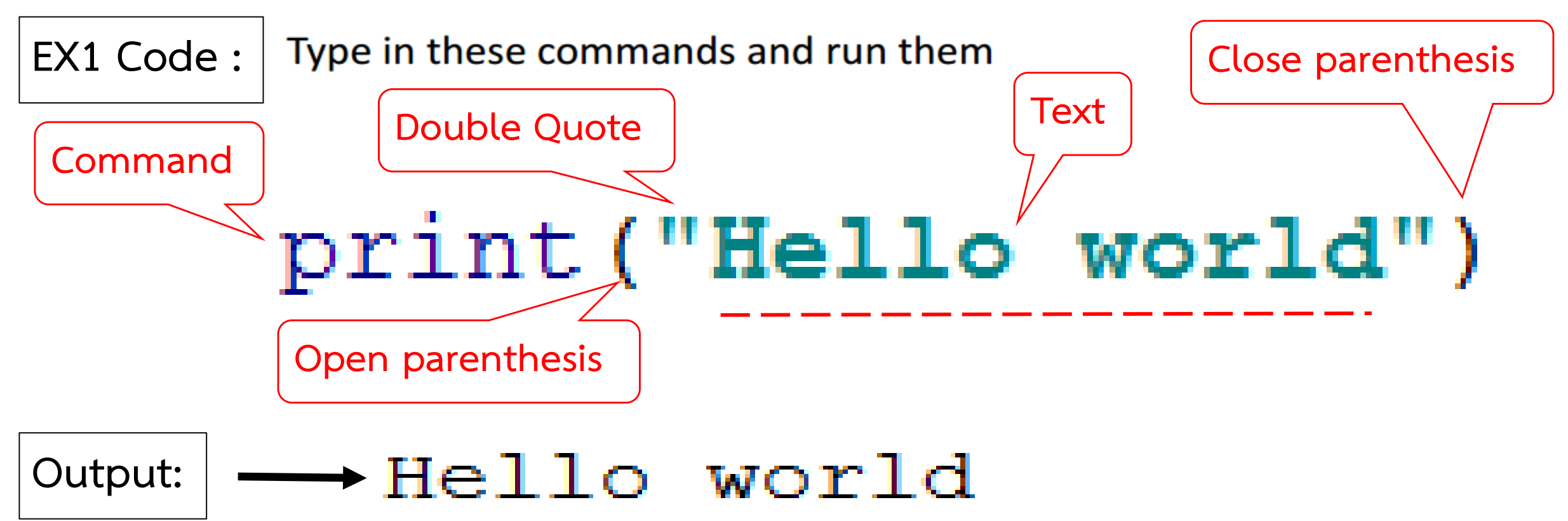

**EX2 Code :** 

## This prints a blank line.

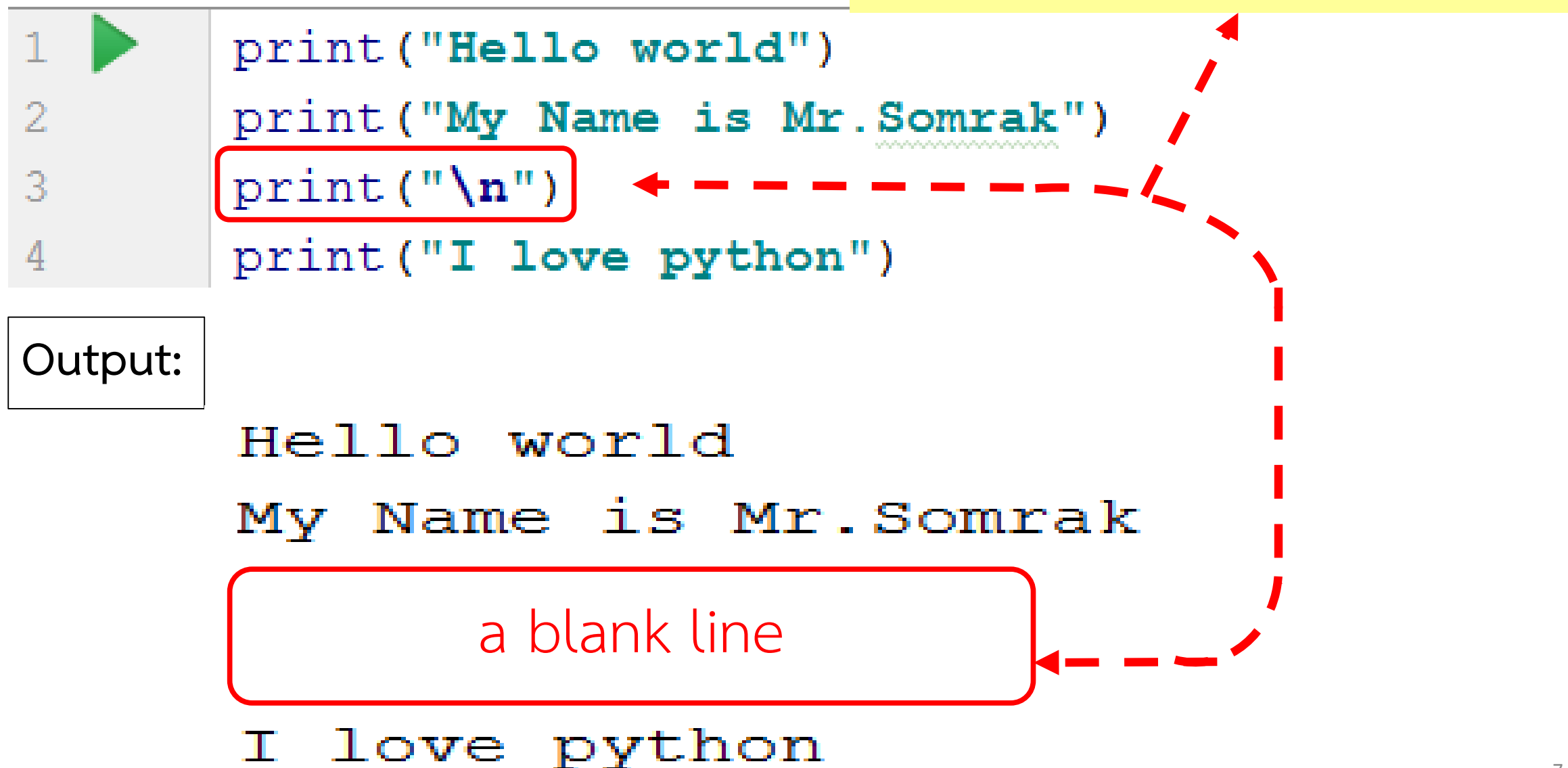

When writing a program, you'll find it helpful to put some notes within your code to describe what it does. A comment is very handy when you have to review or revisit your program. It will also help another programmer who might need to go over the source code. You can write comments within your program by starting the line with a hash  $(\#)$  symbol. A hash symbol tells the Python interpreter to ignore the comment when running your code.

#### Ex.1 Print ('Hello') #........(type Comments)

#### Remark or Comment

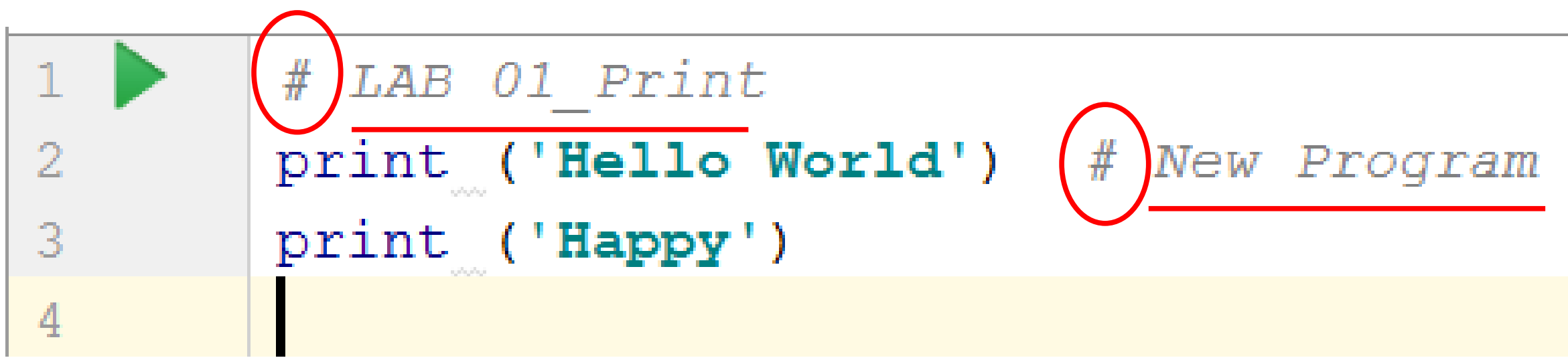

#### **Output**

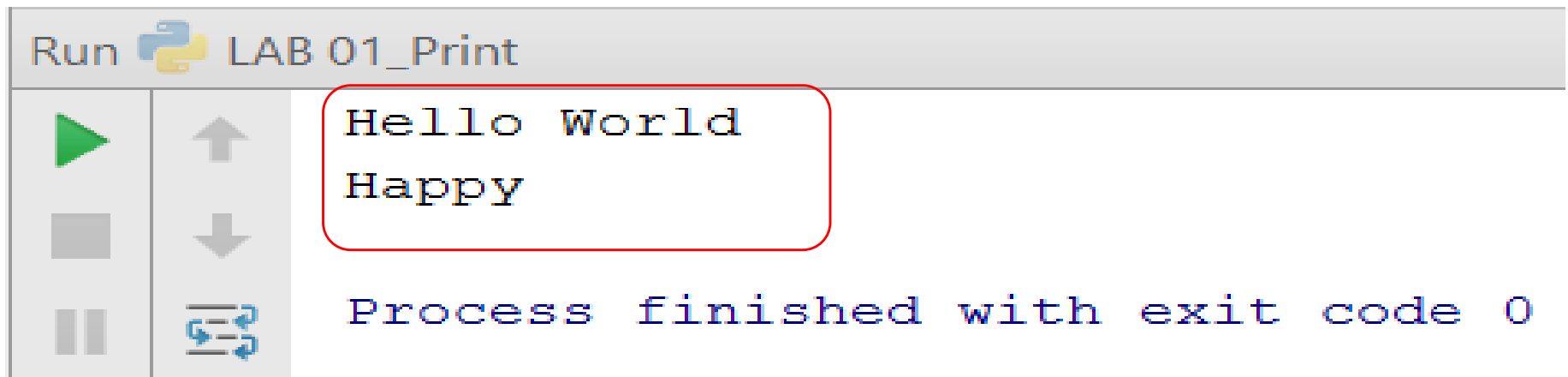

Code :  $\vert$  Output:  $\vert$ 

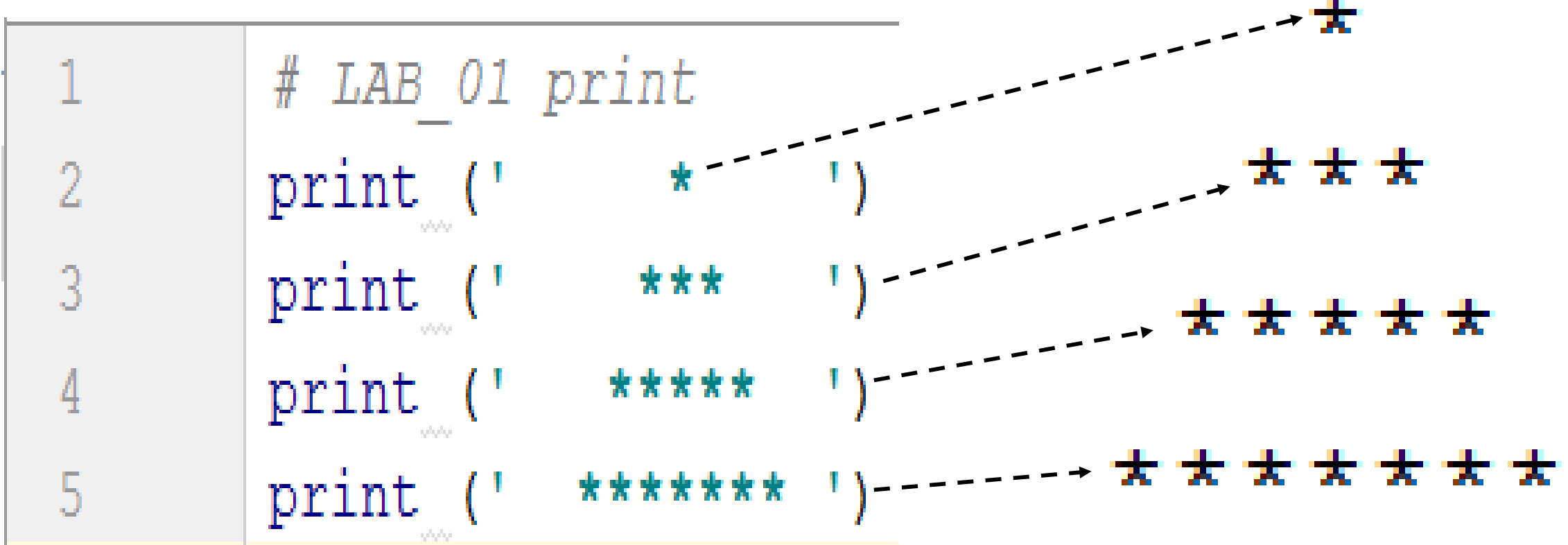

# **Concatenating Strings**

Strings can be added together with plus  $(+)$  operator. To concatenate the string "Hello Python":

print ('Hello' + 'Python')

Code : Output:

HelloPython

print ('Hello' + 'Python')  $\rightarrow$  HelloPython  $print_$  ('123' + 'is number')  $\rightarrow$  123is number

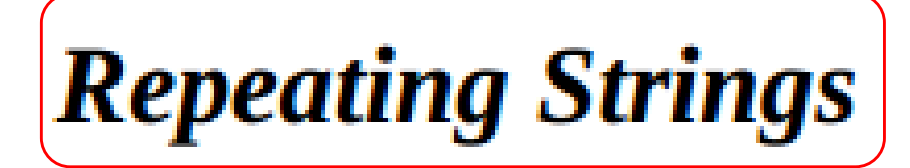

You can easily repeat strings or its concatenation with the \* operator. For example:

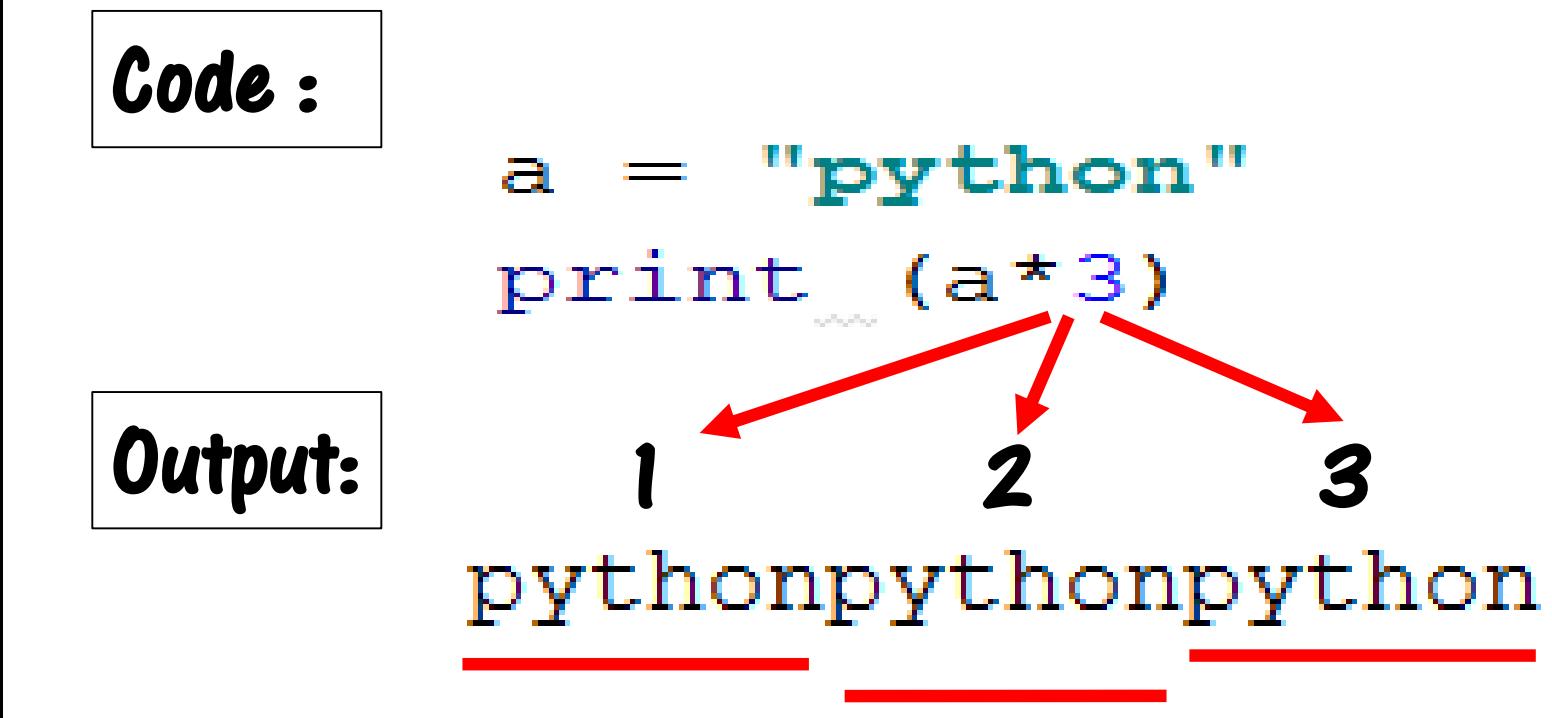